# Е**S-727**

7+1 ЗОНОВ КОНТРОЛЕН ПАНЕЛ

РЪКОВОДСТВО ЗА ИНСТАЛАЦИЯ

# Софтуерна версия **3.3**

# **Alarm panel** Е**S-727**

## С КАКВО ДА ЗАПОЧНЕМ

Изберете такова място за монтиране на контролния панел, което не е лесно достъпно за крадците. Оставете свободно пространство около кутията на панела поне 5 см за вентилация и охлаждане. Мястото за монтиране трябва да бъде сухо, близо до мрежово захранване и заземяване.

Извадете печатаната платка, щифтове за монтирането и, и клавиатурата от опаковката в кутията на панела. Вкарайте чрез натиск откъм задната стена на кутията четирите бели найлонови щифта, преди да я монтирате. Преди да закрепите печатната платка на дъното на кутията, прекарайте всички кабели през отверстията и ги подгответе за свързване. Закрепете платката на щифтовете. Свържете във всички зони (както и в зона 8) резисторите от по 1 КОм, които ще намерите в опаковката.

#### Процедура на свързване

Всички връзки трябва да бъдат направени преди подключване на трансформатора или акумулатора. Монтирайте клавиатурата и свържете проводниците от нея към клемите в панела. Сирената или звънецът трябва да се свържат към клемите "Bell +" и "Bell -" , като се спазва полярността.

# КЛЕМИ

#### Клеми за мрежово захранване

Използвайте трансформатор, който дава 16 В и е с минимална мощност 40 ВА. Не трябва да се използуват изключваеми източници на 220 В за захранване на трансформатора.

## Клеми за звънец или сирена **(Bell +, Bell -)**

Звънците или другите алармиращи устройства, които изискват постоянно напрежение по време на алармата, се захранват от реле и от специален изход (с предпазител 3А). Свържете положителния извод към "Bell  $+$ ", а отрицателния извод към изхода на релето "NO" или "NC". Свържете също проводник между клемата С на релето и клема "Aux -".

#### Клеми за допълнително захранване

Датчиците за движение или други охранителни устройства, които изискват 12 В захранване се свързват към тези клеми. Максималният ток, който може да се консумира от клеми AUX+ и AUX- , при използуване на една клавиатура е 400 мА. За всяка допълнителна клавиатура този ток си намалява с 20 мА. Този изход е защитен с предпазител 1 А.

# Клеми за клавиатура **(RED, BLACK, YELLOW, GREEN)** (червен, черен, жълт, зелен)

Всяка клавиатура има 4 цветни извода: червен, черен, жълт и зелен. Свържете ги към клемите на панела така, че цветовете да съвпадат. Монтирайте клавиатурата близо до вратата за влизане/излизане така, че да се съкрати интервала при влизане и излизане. Ако използувате клавиатурната зона 8 , свържете я към клавиатурата с балансен резистор 1 КОм. Ако не, свържете този резистор директно между клемите на клавиатурата. Паралелно могат да се използуват до 5 клавиатури.

Забележете: Клавиатурна зона може да се свърже към всички инсталирани клавиатури. Обаче всяка отворена клавиатурна зона, ще се индицира като зона 8 на всяка клавиатура. Тази зона винаги е закъснителна.

# Клеми **-** входове на зони **(z1 - z6,** пожарна зона **7,** клавиатурна зона **8)**

Зоновите клеми са входове за шлейфовете за 6 напълно програмируеми зони. Свържете датчици с нормално затворени контакти към всяка зона, а към неизползуваните свържете балансен резистор 1 КОм. Отваряне на контакта или намаляване на съпротивлението в пожарна зона 7 ще задействува пулсиращ звънец/сирена.

## ЗАХРАНВАНЕ НА УСТРОЙСТВОТО

Когато клавиатурите са инсталирани далече от контролния панел Ви препоръчваме да свържете една клавиатура временно близо до панела, за да извършите тестване при първоначално захранване. Ако системата работи с електрически ключалки, клавиатурата ще се използува за програмиране.

Свържете трансформатора. След 5 секунди можете да започнете тестване на устройството. Въведете някаква команда от клавиатурата. В отговор трябва да чуете "бипкане".

Отворете някоя зона (но не клавиатурната) за да се убедите, че клавиатурата и панелът възприемат сигналите. Ако клавиатурата не отговаря и не светят индикаторите, проверете мрежовото захранване на клемите "АС". Ако присъства променливо напрежение 16В, трябва да се провери свързването на клавиатурата, както и предпазителя на захранването. Ако той е изгорял, проверете за късо съединение между черния и червения проводник на клавиатурата преди да замените предпазителя.

### Включване на акумулатора

Внимание: Никога не включвайте трансформатора или акумулатора , преди да осъществите всички връзки. Използувайте необслужваем гелов акумулатор с капацитет 6,5 Ач и напрежение 12 В. Червеният извод от панела трябва да се свърже към положителната клема на акумулатора, а

 $\mathcal{D}$ 

черният - към отрицателната. Ако обърнете поляритета, ще изгори предпазителя на акумулатора. Не свързвайте акумулатора докато не сте включили мрежово захранване. Ако акумулаторът е свързан, а липсва мрежово захранване ще свети клавишът **[TRBL]**.

#### Статус на системата **-** комуникация

Всеки път когато се натисне клавиш, той светва и клавиатурата "бипка" за да покаже че е разпознала въвеждането. Има два вида тонове при "бипкането", които дават информация при въвеждане на потребителя на системата.

Тон "ПОТВЪРЖДЕНИЕ":

Когато някаква операция (напр. включване/изключване, програмиране и др.) се въведе коректно от клавиатурата или системата преминава към ново състояние/режим, зумерът издава накъсан "бип" тон.

Тон "КРАЙ/ОТХВЪРЛЯНЕ"

Ако системата се връща към предишно състояние или някаква операция е въведена некоректно от клавиатурата, зумерът издава дълъг непрекъснат "бип" тон.

## ПРОГРАМИРАНЕ НА Е**S-727**

 Програмирането на системата ЕS-727 се осъществява от клавиатурата. В системата има програмируема памет (EEPROM), която не се изтрива даже при тотална загуба на захранването. Системата автоматично се връща към състоянието "преди неизправността на захранването" след като акумулаторното/мрежовото захранване се възстанови. Ако системата е била включена преди да отпадне захранването, тя се връща към "включено" състояние приблизително 2 минути след възстановяване му, за да даде възможност на датчиците да "подгреят".

Цялото програмиране отнасящо се до операциите на контролния панел се помни в сектор на EEPROM, до който има достъп след въвеждане на системния инсталаторски код. С изключение на фабрично установения инсталаторски код **0000** и главния код **0101**, всички други системни особености трябва да се програмират. Инсталаторският код има достъп до тези системни възможности, но той не може да се използува за някои функции (включване, изключване, шунтиране, програмиране на главния и потребителските кодове.) Фабрично установения инсталоторски код може да бъде модифициран следвайки инструкциите в "Промяна на инсталаторския код". Ако новия код се забрави, има възможност за връщане към фабричния код, при условие, че не е разрешена функцията "блокиране на инсталаторския код".

При въвеждане на информация от клавиатурата, с натискането на **[CLEAR]** се изтрива последното въвеждане и се връща панела към предишното състояние. Ако не се натиска клавиш в период от две минути, устройството автоматично си изчиства паметта и се връща към нормално състояние. С натискането на **[ENTER]** набраните данни се записват в паметта.

При всички операции свързани с програмиране от клавиатурата, с клавиш **[10]**се въвежда цифрата " **0 ".**

#### Програмиране на инсталаторския код

За да активирате режима за програмиране за първи път, въведете от клавиатурата фабричния инсталаторски код. За това натиснете**[ENTER],** последван от 4 цифрения фабричен код **0000**. Ще се чуе "бипкане" за въвеждане и клавишът **[ENTER]** ще започне да мига. Това показва, че системата е в режим на програмиране и очаква въвеждане на адрес.

## Промяна на инсталаторския код **: (**адреси **00, 01** и **02)**

Фабричния инсталаторски код е от 4 цифри. (Ако е необходимо той може да се модифицира за да е от 6 цифри.). Намирайки се в режим за програмиране, новия инсталаторски код се въвежда в паметта на адреси **00, 01** и **02.** Ако ще използувате код с дължина 4 цифри, 00 е адресът в паметта, в който се съхраняват първите две цифри от новия инсталаторски код, а адрес 01 където се съхраняват вторите две. Цифрите **[0] [0] ([10] [10])** могат тогава да се въведат в третия адрес от паметта **02** така, че нулиране на кода не ще бъде необходимо ако дължината на кода се превключи обратно към 6 цифри.

Пример: За да променим системния инсталаторски код от 0000 на 9876:

Влезте в режим на програмиране. Натиснете **[ENTER] + [0][0] [0][0]**. Ще се чуе тон " потвърждение" и клавишът **[ENTER]** ще започне да мига, индицирайки, че панелът е в режим "въвеждане на адрес". Натиснете **[0] + [0]** (адреса за първите 2 цифри от новия инталаторски код). Ще се чуе тон "потвърждение". Клавишът **[ENTER]** ще светне постоянно, за да покаже, че системата е в режим "въвеждане на данни".

Въведете първите две цифри от новия код. В този пример **[9] + [8] + [ENTER]**. Ще се чуе тон "потвърждение". Системата се връща в режим "въвеждане на адрес" и клавишът **[ENTER]** ще започне да мига.

Натиснете **[0] + [1]** (адреса на вторите две цифри от новия инсталаторски код). Следва тон "потвърждение" и системата е отново в режим "въвеждане на данни". Въведете 3-та и 4-та цифра от новия код. В този пример **[7] + [6] + [ENTER]**. Ще се чуе тон "потвърждение".

Натиснете **[2] + [3]** (адреса на задължителните две цифри от новия инсталаторски код). Следва тон "потвърждение" и системата е отново в режим "въвеждане на данни".

Натиснете **[0] [0] + [ENTER]**. Ще се чуе тон "потвърждение".

Инсталаторски код 9876 е въведен в паметта. Системата остава в режим за програмиране, като клавишът **[ENTER]** мига. (Ако се използува 6 цифрен код, се повторят същите стъпки, но на мястото на задължителните цифри 00 се записва третата двойка цифри от кода.) Сега могат да се въведат още данни или да се излезе от режима на програмиране чрез натискане на **[CLEAR]**. След излизане от този режим ще се чуе звук "край/отхвърляне".

Възстановяване на фабрично установения инсталаторски код**:**

Ако новия инсталаторски код е изгубен или забравен, контролния панел може да бъде върнат към фабрично установения следвайки тези стъпки:

- (1) Изключете акумулатора и мрежовото захранване.
- (2) Поставете мостче на куплунга за нулиране на EEPROM.
	- (3) Свържете мрежата или акумулатора.
	- (4) Изчакайте 5 секунди и извадете мостчето.

Фабрично установения код сега е възстановен.Всички други програмирани данни остават същите. Ако инсталаторът иска да забрани "нулирането" на кода, това става чрез възможността за "блокиране на инсталаторския код".

## **"**Блокиране на инсталаторския код**": (**адрес **"37")**

Номера на адреса в паметта за тази възможност е **"37".** В режим на програмиране, когато е въведен адрес **"37"**, статуса на "блокиране на инсталаторския код " се показва от клавиш 1. Функцията може да се модифицира чрез този клавиш.

Клавиш **[1]** свети: Системата се връща към фабричния код след нулиране.

Клавиш **[1]** не свети: Инсталаторският код е блокиран (няма да се върне към фабричния при нулиране). Важно**:** Ако блокирането е активирано и новия код се забрави или изгуби, няма начин системата да влезе в режим на програмиране. Панелът трябва да се върне в PARADOX за нулиране. За тази услуга се заплаща.

## Приоритет на кодовете**.**

Има няколко различни вида системни кодове за достъп и всеки има приоритет, който определя кои системни функции и възможности може да активира. Инсталаторският код (приоритет 1) може да бъде използуван за програмиране на всички системни възможности, но няма достъп до включването/изключването и до потребителските кодове. Това е код, с който инсталаторът има достъп само до програмирането. Главният (Мастер) код (приоритет 2) може да включва/изключва системата (използувайки всички опции), да активират шунтирането на зони и да програмира себе си и другите потребителски кодове. Потребителските кодове от 1 - 3 (приоритет 3) могат да се използуват за включване/изключване на системата, да я включват "с оставане" и "с автоматично шунтиране". Кодове 4 - 6 (приоритет 4) могат да включват/изключват системата. Код 7 (приоритет 5) може само да включи системата.

## Програмиране на главния и потребителските кодове

За да програмирате Главния и всички потребителски кодове: Натиснете **[ENTER]** + главния код + 1 цифра номер на кода за достъп + новия 4 или 6 цифрен код + **[ENTER]**.

Забележка: Ако се въведат само 2 или 4 цифри, в останалите клетки от паметта се попълва "00".

ГЛАВЕН КОД: **[1]** Включва, изключва, шунтира, "с автоматично шунтиране", "с оставане", препрограмира Главния и потребителските кодове ПОТРЕБИТЕЛСКИ КОД 1: **[2]** Включва, изключва, шунтира, "с автоматично шунтиране", "с оставане". ПОТРЕБИТЕЛСКИ КОД 2: **[3]** Включва, изключва, шунтира, "с автоматично шунтиране", "с оставане". ПОТРЕБИТЕЛСКИ КОД 3: **[4]** Включва, изключва, шунтира, "с автоматично шунтиране", "с оставане". ПОТРЕБИТЕЛСКИ КОД 4: **[5]** Включва, изключва, шунтира. ПОТРЕБИТЕЛСКИ КОД 5: **[6]** Включва, изключва, шунтира. ПОТРЕБИТЕЛСКИ КОД 6: **[7]** Включва, изключва, шунтира. ПОТРЕБИТЕЛСКИ КОД 7: **[8]** Включва

Код само за включване**:** Може да бъде използуван само за включване на системата. Няма достъп до никакви други системни възможности и системата не може да бъде изключена с него.

Изтриване на потребителски код**:** С натискането на **[2nd]** последвано от **[ENTER],** ако сме в някой от адресите на потребителските кодове, се изтрива този код.

## Програмиране на времената за влизане**/**излизане**/**аларма**:**

Адресите от паметта, в които се програмират задръжките при влизане, излизане и продължителността на алармата са:

 **"27"** излизане (00 - 99 секунди) **"28"** влизане (00 - 99 секунди)

"29" аларма (00 - 99 минути)

## ПРОГРАМИРУЕМИ ИЗХОДИ**: (**адрес **"30")**

 На адрес 30 в паметта се програмират възможностите на програмируемите изходи. Следващите две въведени цифри назначават условията при които PGM изход превключва към земя. Първата цифра се отнася за PGM 1, а втората за PGM 2.

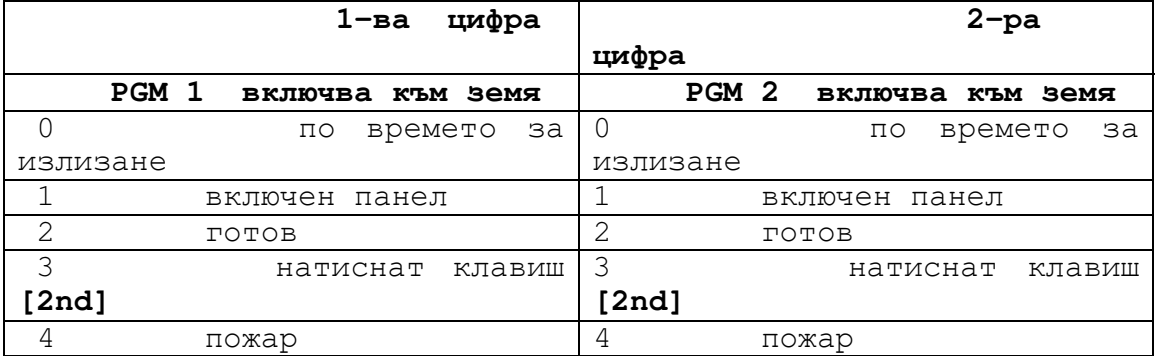

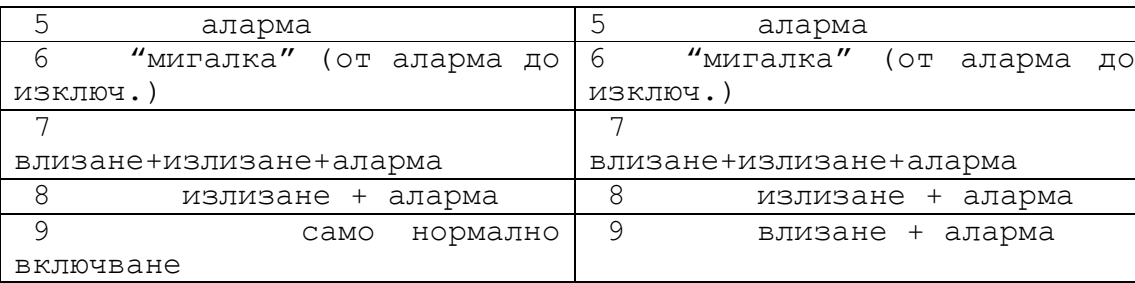

Възможност за икономисване на енергия: PGM 1 се активира при всяко включване, изключение на това "с оставане". Може да управлява термостати, да изключва осветлението или консуматори когато излизате от къщи.

## **"**Разрешаване на шунтирането**" -** определяне**: (**адрес **"31")**

Адресът в паметта за определяне "разрешаването за шунтиране" е **"31"**. Определят се зоните, които потенциално могат да бъдат шунтирани ръчно по време на включване, включване с "автоматично шунтиране" и включване "с оставане". (Пожарната зона 7 не може да бъде разрешена за шунтиране и зона 8 е винаги разрешена за шунтиране.) Ако зоновия светодиод свети при определяне на "разрешаването за шунтиране" е възможно да се шунтира тази зона при всички операции. Ако в инсталацията има зони, които никога не трябва да се шунтират, техния зонов светодиод не трябва да свети.

Пример: За да разрешим шунтирането на зони 1 и 3:

Влезте в режим за програмиране: (**[ENTER**] + инсталаторски код, ще се чуе тон за "потвърждение" и клавишът **[ENTER**] ще мига.

Въведете адреса от паметта "разрешаване за шунтиране": **"31"**, клавишът **[ENTER**] свети постоянно. Натиснете клавиши **[1]** и**[3],** така че да светнат. Изключете другите зонови светодиоди (ако има такива). Натиснете **[CLEAR]** за да игнорирате некоректно въведените данни. Натиснете **[ENTER**] за да запомните данните в паметта. Въведете друг адрес от паметта за да продължите програмирането или натиснете **[CLEAR]** (или **[ENTER**]) за да излезете от режим на програмиране.

## Програмиране на **"24-**часови зони**": (**адрес **"32")**

Всички зони, които светят на адрес **"32",** се определят като "24 часови" и генерират аларма винаги, когато зоната се отвори, независимо от това, дали системата е включена или не. Определянето на "24-часова" зона е с приоритет по отношение на всички други определения за зоните.

## Определяне на зони **"**закъснителна**/**мигновена**": (**адрес**"33")**

На адрес **"33"**, ако зоновият светодиод е включен, означава, че зоната е определена като "мигновена" когато системата е включена и ще активира аларма веднага при нарушаването и без задръжка. Всички зони, на които светодиодите не са включени, се определят като "закъснителни" и дават входна задръжка, когато системата е включена. (Времето за влизане се програмира на адрес **"28"**.) Пожарната зона 7 не може да бъде определена като "закъснителна", а зона 8 винаги е като "закъснителна".

## Определяне на **"**последващи**"** зони**: (**адрес **"34")**

"Последващата" зона е "мигновена", която става "закъснителна", ако е била задействувана "закъснителна" зона и тече времето за влизане. Всички зони определени като последващи, първо трябва да се определят като "закъснителни" на адрес **"34"**.

#### Определяне на зони **"**с оставане**": (**адрес **"35")**

На адрес **"35"** се избират зоните , които ще бъдат шунтирани, когато се активира възможността "включване с оставане". Избраните зони (клавишите им светят) няма да се включат, ако е избрано "включване с оставане". Ако на този адрес няма избрани зони , то при такова включване всички зони стават активни. Отбележете, че всички зони, които са определени като "с оставане", трябва първо да бъдат "разрешени за шунтиране" (адрес "31"). Зони 7 и 8 не могат да бъдат "с оставане".

#### СИСТЕМНИ ОПЦИИ **1 (**адрес **"36")**

Адреса от паметта за тези възможности е "36". При програмирането на системните опции състоянието "свети" или "не свети" на клавишите 1 - 5 определя кои възможности са активирани. Ако сте натиснали погрешно клавиш, натиснете го още веднъж за да отмените въвеждането. След като сте избрали исканите възможности натиснете **[ENTER]**, за да запомните данните в паметта.

Зоните са **"**бързи**"** (всички с изключение на зона 8) клавиш **[1]** не свети Зоните са **"**бавни**"** (всички) клавиш **[1]** свети

Електрическа ключалка - действие забранено клавиш **[2]** не свети Електрическа ключалка - действие разрешено клавиш **[2]** свети

Електрическа ключалка**/**клавиш **[10] - "**нормално**"** включване / изключване клавиш **[3]** не свети Електрическа ключалка**/**клавиш **[10] -** включване **"** с оставане**"**  клавиш **[3]** свети

(при аларма системата се изключва само с код от клавиатурата)

**6 -** цифрен код за достъп клавиш **[4]** не свети **4 -** цифрен код за достъп клавиш **[4]** свети

Бързо включване клавиш **[10]** - забранен клавиш **[5]** не свети Бързо включване клавиш **[10]** - разрешен клавиш **[5]** свети

**"**Паник**"** зона **-** забранена клавиш **[6]** не свети **"**Паник**"** зона - разрешена (клавиши **[1] + [3]**) клавиш **[6]** свети

**\***Бавни зони**:** Системата чака зоната да бъде отворена непрекъснато минимум 200 мсек, преди да промени статуса в "отворена зона", за да се намали риска от фалшиви аларми.

Бързи зони **=** 20 мсек

#### **\*\*4 -** цифрен или **6 -** цифрен код за достъп

Фабрично системните инсталаторски и главен код съдържат по 4 цифри. Когато променяме инсталаторския код или въвеждаме нов главен

или потребителски кодове, всички трябва да се програмират да съдържат 4 цифри.

#### СИСТЕМНИ ОПЦИИ **2 : (**адрес **"37")**

#### Блокиране на инсталаторския код**:**

Клавиш **[1]** свети: Инсталаторския код е блокиран.

Клавиш **[1]** не свети: Системата се връща към системните инсталаторски и главен код при нулиране

#### Наблюдение на клавиатурата**:**

Клавиш [2] свети: Наблюдение на клавиатурата разрешено Клавиш [2] не свети: Наблюдение на клавиатурата забранено

## Изход на релето**:**

Клавиш **[5]** свети: Релето е под ток само при аларма.

клавиш **[5]** не свети: Релето не е под ток при аларма и е под ток, когато липсва аларма.(Пожарната ларма генерира пулсиращ алармен сигнал и в двата случая.)

#### Пожарна**/24 -** часова зона**:**

Клавиш **[6]** свети: Зона 7 е определена като пожарна зона клавиш **[6]** не свети: Зона 7 е определена като 24-часова зона.

## ВЪЗМОЖНОСТИ ПРИ ВКЛЮЧВАНЕ НА СИСТЕМАТА

#### Нормално включване

Системата може да бъде включена, само ако свети зеленият светодиод **"Ready"**. Той свети само ако всички зони са затворени. Това означава, че всички контакти на вратите и прозорците трябва да са затворени и да няма движение във всички зони охранени с датчици за движение. Когато **"Ready"** светне въведете програмирания 6 или 4-цифрен потребителски код. След коректното му въвеждане светва червения светодиод **"Armed"**, последван от тон за "потвърждение". ( Ако е въведен некоректен потребителски код ще се чуе звук за "край/отхвърляне". При некоректно въвеждане, по всяко време можете да натиснете **[ENTER]** и да въведете отново данните.) Зеленият светодиод **"Ready"** ще мига докато тече времето за излизане. (Забележете: Това е единствената функция, която може да включи кода **"**само включва**"**. Той не дава достъп до никоя от функциите описани по-долу.)

## Включване с оставане **[STAY] +** код за достъп **(**приоритет **2, 3)**

Тази възможност позволява на потребителя частично да включи системата, оставайки в защитените помещения. Въвеждането на **[STAY] +**  код за достъп от клавиатурата активира команда за "включване с оставане". Зоните, които ще бъдат шунтирани в този режим на включване трябва да са определени от инсталатора по време на определянето но зони "с оставане" и също така трябва да са определени като "разрешени

за шунтиране". Системата няма да се включи ако има отворена зона, която не е определена преди това като зона "с оставане". Пожарната зона не може да бъде определена като такава. Ако се задействува аларма или се отвори зона, която не е определена като "с оставане" докато панелът е включен, системата може да се нулира само от клавиатурата, не от електрическата ключалка или бутон.

## Бързо включване клавиш **[10]**

Бързото включване (нормален режим) се разрешава на адрес 36. Ако е активирано, при светещ светодиод **"ready"** натиснете клавиш **[10]** за две секунди и системата автоматично ще се включи. Не е необходимо да се въвежда код за достъп. Тази възможност може да се използува за да се разреши на определени лица (работници по поддръжка или по почистване) да включат системата, когато напускат охранените помещения.

Бързото включване (режим "с оставане") се разрешава на адрес 36. Когато е активирано, не е необходимо да свети светодиод **"ready"** за да се включи системата. С натискането на клавиш **[10]** за две секунди системата автоматично ще се включи "с оставане". Също, когато системата е включена "с оставане", натискането на клавиш **[10]** ще активира задръжката при излизане и ще върне системата в състояние "включена с оставане", елиминирайки неохобдимостта да се изключи системата и пак да се включи "с оставане".

#### Включване с ръчно шунтиране **[BYP]+** код за достъп**(**приоритет **2,3)**

Шунтираните зони не предизвикват аларма и не се изобразяват на клавиатурата. Включването с ръчно шунтиране се използува, когато потребителят не иска да включи всички защитени помещения. Само зоните, които са били определени като "разрешени за шунтиране" (адрес 31) могат да бъдат избрани при такова включване. ) зона 8 винаги е разрешена за шунтиране.) Потребителят ръчно избира определени зони, които няма да се включат, за разлика от шунтирането на зони, определени от инсталатора при възможността "включване с оставане". Дефектиралите зони също временно могат да се шунтират докато се ремонтират.

За да шунтирате зони, въведете **[BYP]+** валиден код за достъп. **[BYP]** и **[ENTER]** ще светнат. (До шунтирането на зони имат достъп само главния код и потребителски кодове  $1 - 3$ .) Зоните за шунтиране (1, 2, 3, 4, 5, 6) трябва да се въведат. Когато клавишът свети, това означава, че зоната ще може да се шунтира. Натискането на **[CLEAR]**  изтрива въвежданията. Зоните за шунтиране след това трябва отново да се въведат. (Натискането на **[CLEAR]** още веднъж ще доведе до излизане от режима за шунтиране без запомняне на информацията в паметта.) Ако информацията за шунтирането е коректна натиснете**[ENTER]** за край и запис на информацията. Клавишът **[BYP]** ще остане да свети, индицирайки, че има шунтирани зони. За да анулирате статуса шунтиране, който току що сте въвели, натиснете **[BYP]+** код за достъп +**[CLEAR] + [ENTER].**

Шунтирането на зони автоматично се анулира всеки път когато системата се изключва.

Извикване на шунтирането**:** Тази възможност позволява на системния потребител да извика последната инструкция за шунтиране на зони, която се пази в паметта. Чрез натискане на **[BYP],** когато сме в режим програмиране на шунтирането, предишния статус на шунтиране се

възстановява. Даже и потребителят да е в процес на въвеждане на нова информация за шунтиране от клавиатурата, натискането на клавиша **[BYP]** игнорира новата информация и извиква предишната инструкция за шунтиране на зони. Помнете: Пожарната зона не може да се шунтира.

#### Включване с автоматично шунтиране **[AWAY]+** код за достъп**(**приор**. 2,3)**

Потребител на системата, който желае да я включи бързо, без ръчно въвеждане на зоните за шунтиране може да използува възможността за автоматично шунтиране. Трябва да се въведе [AWAY]+код за достъп. (Светодиодът "**Ready**" не е нужно да свети, но всички отворени зони трябва да са разрешени за шунтиране.) След като изтече времето за излизане, всички отворени зони автоматически се шунтират и системата се включва. (Пожарната зона не може да бъде шунтирана.) Ако някоя зона е останала отворена, ще свети светодиодът **[BYP]**, за да индицира, че има автоматично шунтирана зона. Забележете: Тази възможност не се препоръчва за регулярно използуване защото шунтирането намалява ефикасността на защитата на системата.

## Включване**/**изключване с електрическа ключалка

За да е възможно включване/изключване на системата с един бутон е необходимо тази операция да бъде разрешена. Ключалката или бутона се свързват там където е свързана клавиатурата. Панелът може да се програмира да активира "нормално" или включване "с оставане" от електрическа ключалка или бутон. Ако са необходими светодиоди "готов" и "включен", те се свързват към двата програмируеми изходи. Те трябва да се установят по следния начин:

 (1) PGM 1 се програмира да включи при състояние "ИЗЛИЗАНЕ + ВКЛЮЧЕН" (Опция 8 за PGM 1)

 (2) PGM 2 се програмира да включи при състояние "ГОТОВ" (Опция 2 за PGM 2)

Ако е необходим зумер при влизане, PGM 2 се програмира да включи при състояние "ВЛИЗАНЕ + АЛАРМА" (Опция 8).

#### ИЗКЛЮЧВАНЕ НА СИСТЕМАТА

Влезте в охранените помещения през определената врата за вход/изход. Зумерът на клавиатурата ще "бипка" за да напомни на потребителя да изключи системата. Въведете 6 или 4-цифрения код за достъп от клавиатурата,преди да изтече определеното време за влизане. Ако кода се въведе некоректно, натиснете **[CLEAR]** и го въведете отново. Светодиодът **"armed"** ще изгасне и ще се чуе звук за "потвърждение".

#### Памет на алармата **[MEM]**

Когато изключваме системата (или нулираме аларма), светодиодът **[MEM]** ще светне ако е имало някаква аларма по време на предишния период на включено състояние. В паметта се пази запис за всички аларми, докато системата е била включена. След изключване на системата, еднократното натискане на клавиш **[MEM]** ще покаже на клавиатурата последното "алармено събитие". ("Аларменото събитие" се

състои от зоните, които са предизвикали аларма или са били отворени по време на аларма.)

До 15 нива история на алармите могат да бъдат запомнени в паметта и да се извличат чрез натискане на клавиша **[MEM]**. При достигане на последното ниво се чува звук за "край/отхвърляне" и **[MEM]** изгасва. За да прегледате историята на алармите отново, пак натиснете **[MEM]**. Последните 15 събития се помнят в паметта. Когато паметта е пълна, най-новото събитие заема мястото на най-старото в паметта. При натискането на **[MEM]** събитията се показват в порядък от най-новото към най-старото. Паметта не се изтрива при включване. Излизането от режима за показване на паметта става чрез натискане на **[CLEAR]**, след което следва звук за "край/отхвърляне". (Системата автоматично излиза от режима показване на паметта при достигане на последното алармено събитие..)

#### АЛАРМИ В СИСТЕМАТА

#### Общи аларми**:**

Важно**:** При аларма от взлом, на алармения изход се подава непрекъснат сигнал за активиране на драйвер на сирена. За спиране на алармения сигнал, въведете валиден код за изключване. Ще се чуе звук за "потвърждение" и алармения сигнал ( и сирената) ще спре. Ако системата е била включена, ще се изключи.

Ако алармата е генерирана от 24-часова зона, сирената ще спре за 30 секунди след въвеждането на валиден код за достъп. След този период, ако **24-**часовата зона е още отворена, сирената ще се активира отново.

Ако не се въведе код, сирената ще спре сама след като изтече предварително програмираното време. (Виж "ПРОГРАМИРАНЕ": "продължителност на алармата".) Обаче ако има още отворена зона, алармата ще се задействува отново.

### Пожарна аларма:( Зона 7)

По време на пожарна аларма, аларменият изход генерира накъсан сигнал. Условието за нулиране на тази аларма е като при 24-часовата. При пожарна аларма сирената ще спре автоматично след изтичане на предварително програмираното време. Пожарната аларма се запомня в паметта и показва като зона 7.

#### Аларми при нападение **(**паник**):**

Натискането на клавиши **[1]** и **[3]** едновременно за 1 секунда генерира паник аларма. Тя ще се запише в паметта, но не се показва на клавиатурата.

#### Дисплей за неизправности **[TRBL]**

Спирането на мрежовото захранване се съобщава на потребителя чрез светване на клавиша **[TRBL]**.

## Настройка нивото на светене на клавиатурата

Натискането на клавиша **[MEM]** за две секунди го превръща в "топъл" клавиш за подсветка на клавиатурата. ". Чрез последователно

натискане на клавиша **[MEM],** нивото на подсветка се прави ниско, средно, високо или се изключва. След като се избере желаното ниво, се натиска **[ENTER]** или **[CLEAR]** за да се запази настройката в паметта на клавиатурата.

ВАЖНО: Въпреки че този панел е съвместим с повечето достъпни охранителни датчици, Ви препоръчваме да използувате ЕS-727 съвместно със стандартни дeтектори за движение и за счупване на стъкло. Така Вашата охранителна система ще работи с максимална ефективност.

#### ФУНКЦИЯ АДРЕС**+** ДАННИ ФАБРИЧНО Приоритет Ξ ИНСТАЛАТОРСКИ КОД 1 **[0][0]\_ \_ [0][1]\_ \_**  000000 **[0][2]\_ \_** ГЛАВЕН КОД 2 **[1]** Включва, Изключва, Шунтира, "с оставане", "автоматично шунтира", Програмира главен и потребителски кодове 010101 ПОТРЕБИТЕЛСКИ КОД 1 3 **[2]** Включва, Изключва, Шунтира, "с оставане", "автоматично шунтира" ПОТРЕБИТЕЛСКИ КОД 2 3 **[3]** Включва, Изключва,  $IIIVH$ тира, "с оставане", "автоматично шунтира" ПОТРЕБИТЕЛСКИ КОД 3 3 **[4]** Включва, Изключва, Шунтира, "с оставане", "автоматично шунтира" ПОТРЕБИТЕЛСКИ КОД 4 4 **[5]** Включва, Изключва ПОТРЕБИТЕЛСКИ КОД 5 4 **[6]** Включва, Изключва ПОТРЕБИТЕЛСКИ КОД 6 4 **[7]** Включва, Изключва ПОТРЕБИТЕЛСКИ КОД 7 5 **[8]** Само включва

# Е**S-727 -** СПРАВКА ЗА ПРОГРАМИРАНЕ

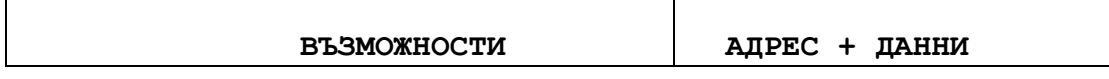

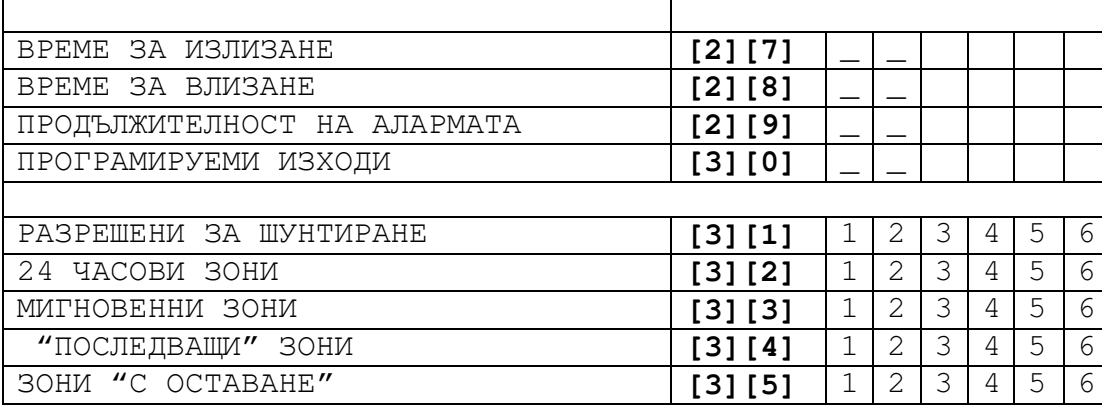

СИСТЕМНИ ОПЦИИ 1 (фабрично всички са включени)

**[3][6]** 

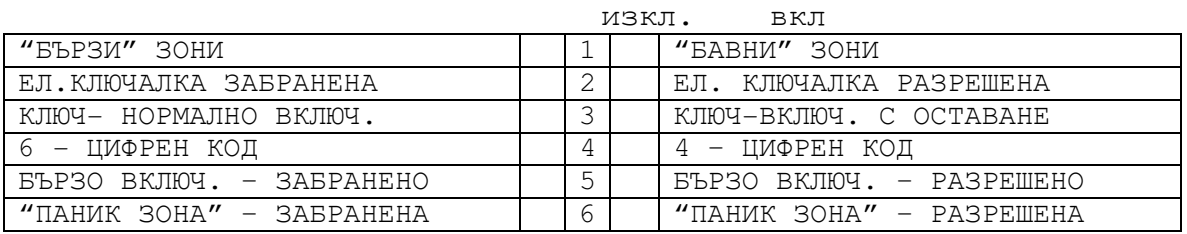

СИСТЕМНИ ОПЦИИ 2 (фабрично всички са включени)

**[3][7]** 

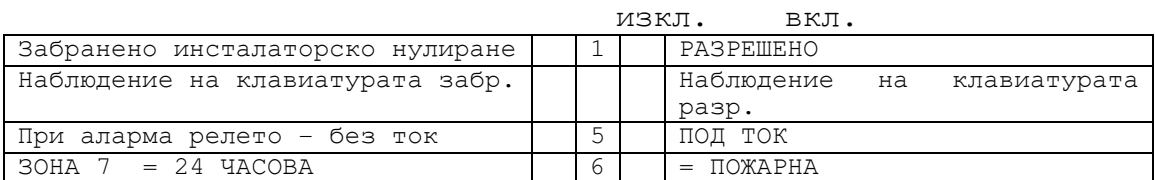

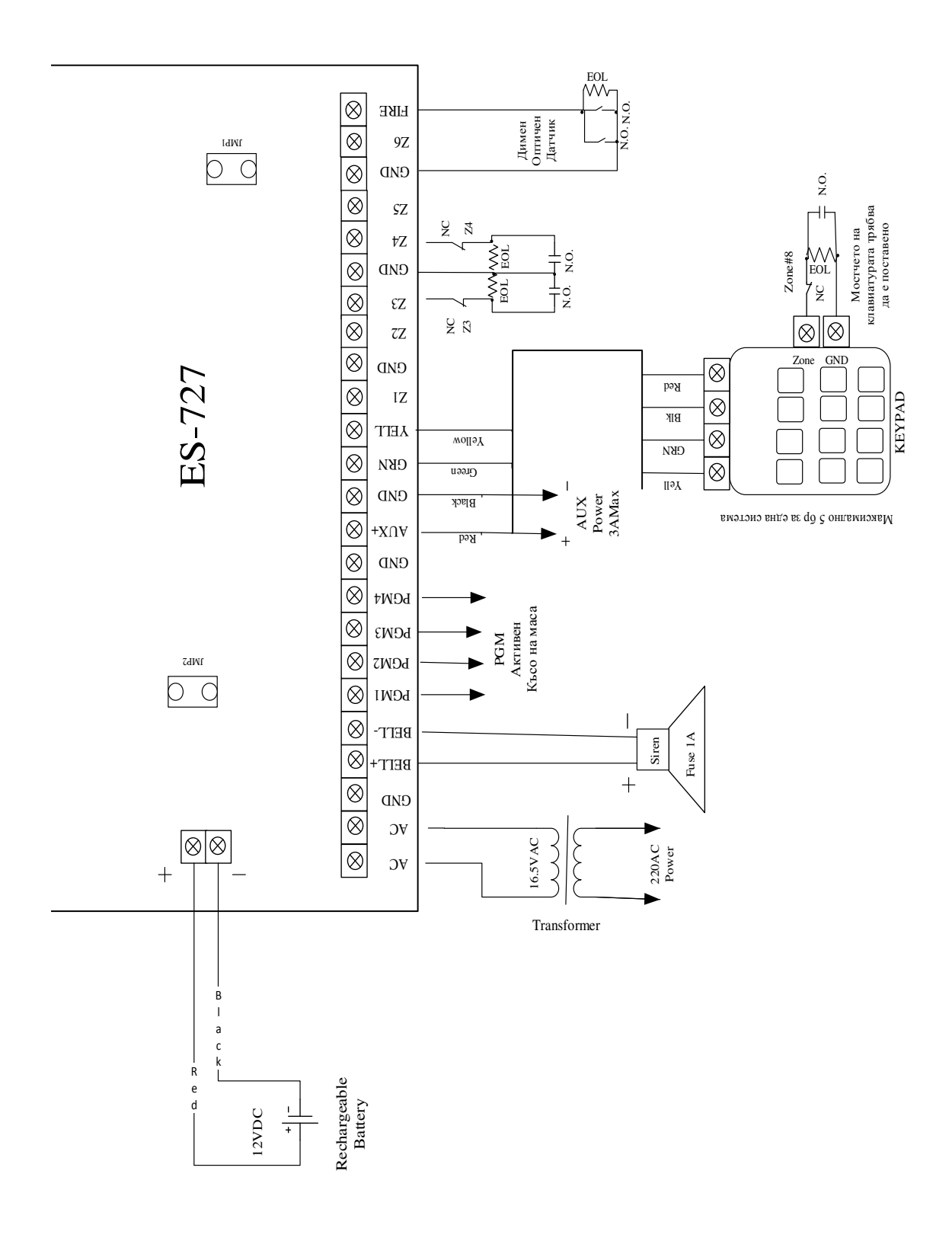